## **How to Add Intercompany Transactions to be Copied**

- 1. On the user's menu panel go to **System Manager** menu then click **Intercompany Transaction Configuration**
- 2. Enter the necessary fields and save.

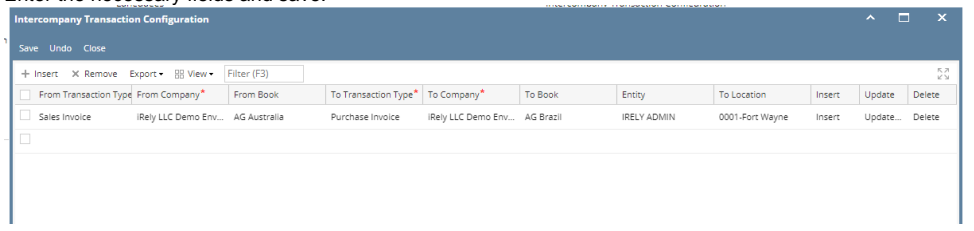

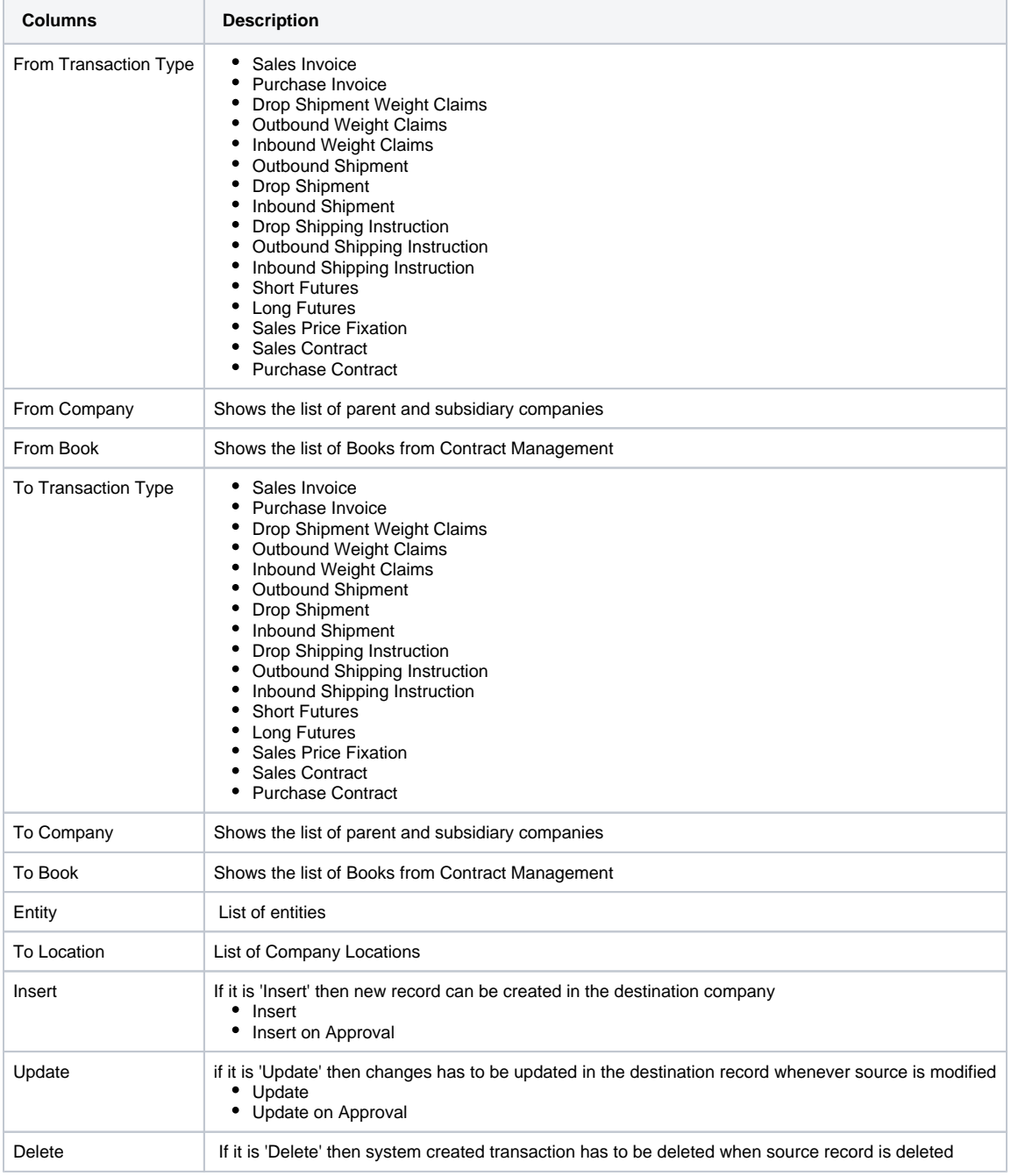